# M2-Images Rendu Temps Réel - OpenGL 3 et textures

#### J.C. Iehl

#### January 11, 2012

J.C. lehl [M2-Images](#page-27-0)

**K ロ ▶ K 御 ▶ K 舌** 

ス 重っ

 $\,$ 

活

<span id="page-0-0"></span> $299$ 

# Résumé des épisodes précédents

#### résumé :

- $\blacktriangleright$  création de buffers,
- $\triangleright$  création de maillages indexés ou non,
- $\blacktriangleright$  affichage de maillages,
- $\blacktriangleright$  affichage de plusieurs maillages,
- $\blacktriangleright$  vertex et fragment shaders,
- $\blacktriangleright$  77

<span id="page-1-0"></span> $\leftarrow$ 

# Résumé de l'api opengl 3

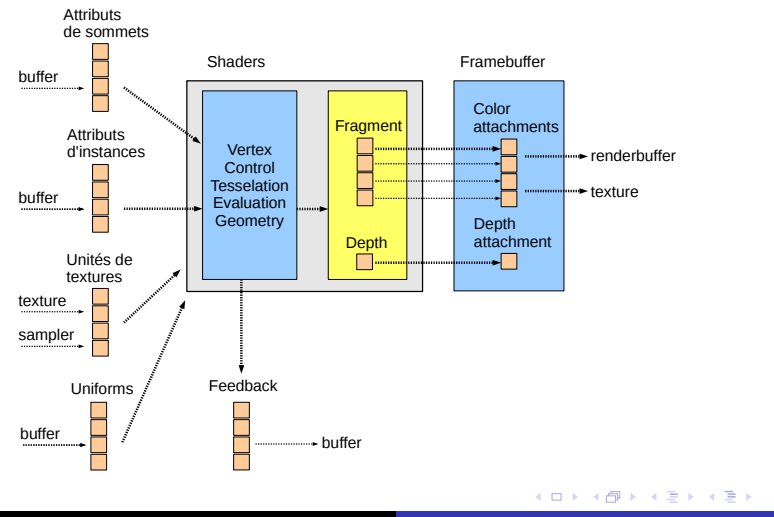

 $\equiv$ 

 $299$ 

coordonnées de textures création

### **Textures**

### idée :

- **EX envelopper une image autour d'un objet,**
- nodifier la couleur des points de la surface de l'objet.

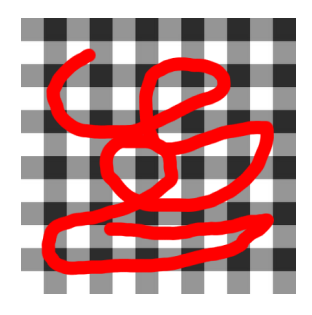

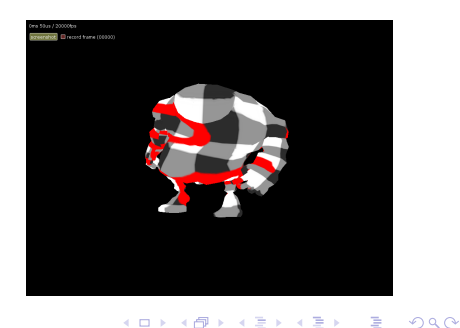

<span id="page-3-0"></span>4 0 F

Résum [Samplers](#page-13-0) **[Framebuffers](#page-22-0)** 

création

## Textures : paramétrisation de la surface

### $d$ écrire l'association image / primitive :

- $\triangleright$  donner la correspondance entre les sommets de l'objet,
- $\triangleright$  et les pixels de la texture (des texels).

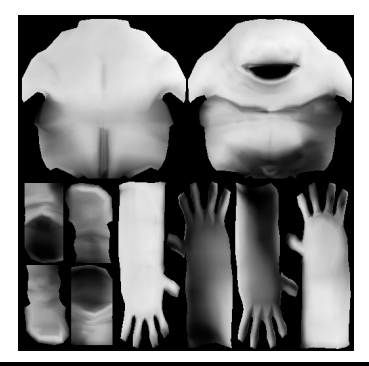

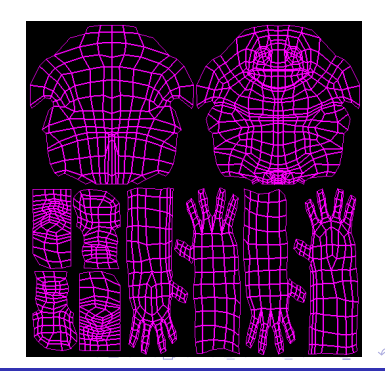

<span id="page-4-0"></span> $\Omega$   $\Omega$ 

création

## Textures : paramétrisation de la surface

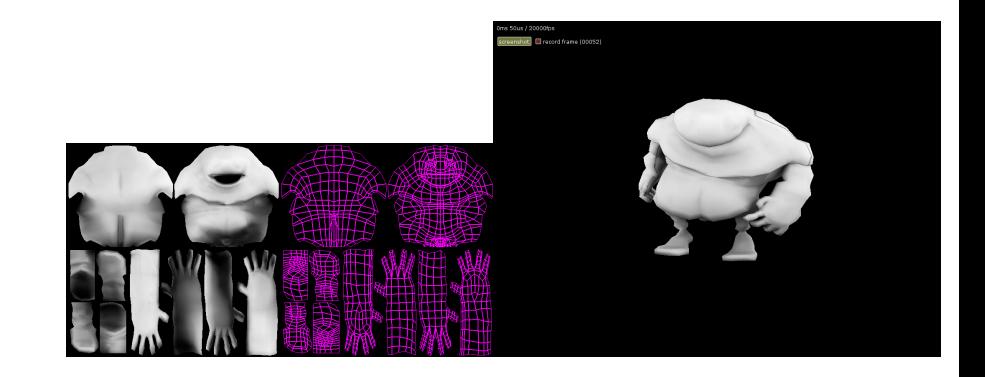

J.C. Iehl [M2-Images](#page-0-0)

**K ロ ト K 倒 ト K ミ ト** 

一 ( 語 ) …

 $\equiv$ 

 $299$ 

Résum [Samplers](#page-13-0) [Framebuffers](#page-22-0)

création

## Textures : paramétrisation de la surface

#### comment ?

- $\triangleright$  en théorie, on peut le calculer automatiquement,
- $\triangleright$  en pratique : c'est un graphiste qui le fait et qui peint la texture.

### utilisation avec openGL :

- $\triangleright$  nouvel attribut associé aux sommets : les coordonnées de texture.
- $\blacktriangleright$  + décrire le contenu de la texture.

へのへ

Résumé [Samplers](#page-13-0) [Framebuffers](#page-22-0)

[coordonn´ees de textures](#page-4-0)

# Textures : utilisation openGL

#### coordonnées de texture :

- $\blacktriangleright$  un attribut de sommet supplémentaire,
- $\blacktriangleright$  à déclarer dans le vertex shader : attribute vec2 texcoord;

#### contenu de la texture :

- $\triangleright$  créer un identifiant, glGenTextures(),
- $\triangleright$  décrire le type de texture (1d, 2d, 3d), le type des texels (rgb, rgba, etc.), glTexImageXXXD( ),
- $\blacktriangleright$  + transférer les données.

<span id="page-7-0"></span>へのへ

[coordonn´ees de textures](#page-4-0)

### Textures : utilisation openGL

```
// pixels contigus en memoire
glPixelStorei ( GL_UNPACK_ALIGNMENT , 1) :
GLuint name ;
glGenTextures (1, & name);
glBindTexture ( GL_TEXTURE_2D , name );
glTexImage2D (GL_TEXTURE_2D,
       format interne
    0, GL_RGB , width , height , 0,
// format des donnees
    data format, data type, data);
```
イロメ イ部メ イヨメ イヨメー

 $2Q$ 

唾

 $R$ ésum $e$ [Samplers](#page-13-0) Framebuffe

[coordonn´ees de textures](#page-4-0)

# Textures : utilisation openGL

### "bouclage" de la paramétrisation :

- $\triangleright$  normale, sans répétition : GL\_CLAMP\_TO\_EDGE,
- $\blacktriangleright$  répétition : GL\_REPEAT,
- $\triangleright$  (répétition inversée : GL\_MIRRORED\_REPEAT).

paramètres sur chaque axe de la texture :

- $\blacktriangleright$   $(s, t, r, q)$  pour openGL,
- <sup>I</sup> GL TEXTURE WRAP S, GL TEXTURE WRAP T, GL\_TEXTURE\_WRAP\_R,
- $\blacktriangleright$  (s, t, p, q) pour les shaders ...

coordonnées de textures

### Textures : utilisation openGL

glTexParameteri ( GL\_TEXTURE\_2D , GL\_TEXTURE\_WRAP\_S , GL\_CLAMP\_TO\_EDGE ); glTexParameteri ( GL\_TEXTURE\_2D, GL\_TEXTURE\_WRAP\_T, GL\_CLAMP\_TO\_EDGE);  $\sqrt{2}$  ou GL\_REPEAT, GL\_CLAMP\_TO\_BORDER

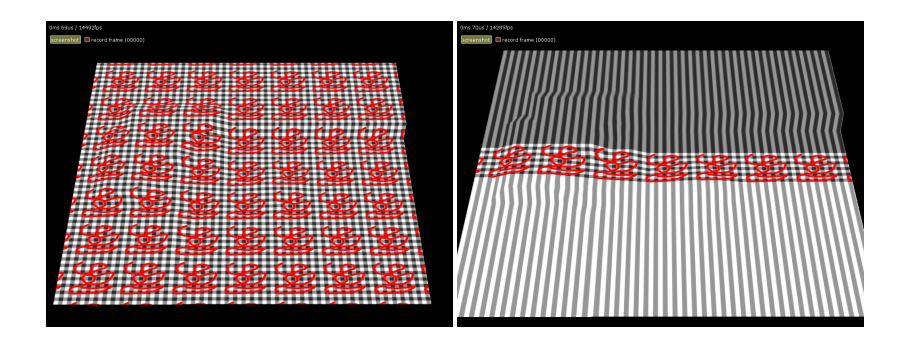

J.C. lehl [M2-Images](#page-0-0)

メロメ メ御 メメ ヨメ メヨメ 一番

Résumé [Samplers](#page-13-0) **[Framebuffers](#page-22-0)** 

[coordonn´ees de textures](#page-4-0)

# Textures : quelques précisions

plusieurs types de textures :

- $\blacktriangleright$  1d, 2d, 3d,
- $\blacktriangleright$  cube (6 faces),
- $\blacktriangleright$  tableau (1DArray, 2DArray).

utiliser :

- GL\_TEXTURE\_1D, GL\_TEXTURE\_1D\_ARRAY,
- GL\_TEXTURE\_2D, GL\_TEXTURE\_2D\_ARRAY,
- $\blacktriangleright$  GL\_TEXTURE\_3D,
- $\triangleright$  GL\_TEXTURE\_CUBE.
- $\triangleright$  (GL\_TEXTURE\_RECTANGLE).

( □ ) ( <sub>□</sub> )

Résume [Samplers](#page-13-0) **[Framebuffers](#page-22-0)** 

[coordonn´ees de textures](#page-4-0)

## Textures : quelques précisions

#### plusieurs types de texels :

- $\blacktriangleright$  1, 2, 3 ou 4 canaux,
- <sup>I</sup> GL RED, GL RG, GL RGB, GL RGBA

#### plusieurs précisions :

- $\blacktriangleright$  entier 8bits.
- $\blacktriangleright$  réel 16bits, réel 32bits,
- P profondeur 16, 24, ou 32 bits.
- <sup>I</sup> GL RGB8, GL RGB16F, GL RGB32F.

Résumé [Textures](#page-3-0) [Framebuffers](#page-22-0)

création [utilisation](#page-19-0)

# **Samplers**

filtrer :

- $\triangleright$  selon la distance et l'orientation de l'objet,
- $\triangleright$  un pixel de l'image correspond à :
- $\blacktriangleright$  moins de 1 texel,
- $\triangleright$  ou plusieurs texels.

choisir le texel le plus proche GL NEAREST, ou filtrer GL LINEAR.

 $\leftarrow$   $\Box$ 

 $\Box$ 

<span id="page-13-0"></span>K 로 )

création [utilisation](#page-19-0)

# **Filtrage**

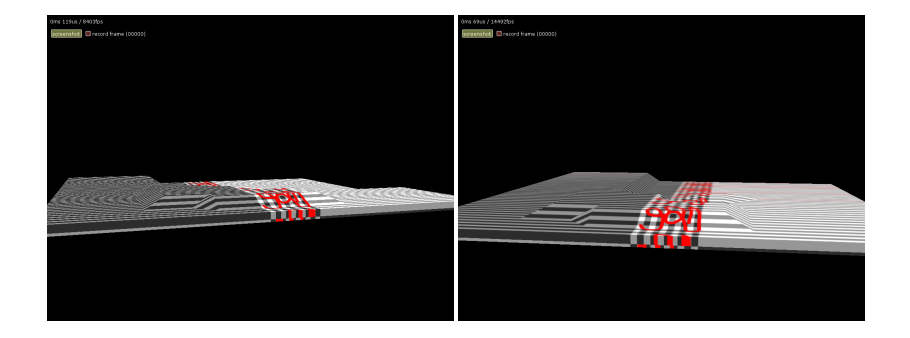

J.C. Iehl [M2-Images](#page-0-0)

メロメメ 倒す メモメメモメー 毛

 $299$ 

Résumé [Textures](#page-3-0) [Framebuffers](#page-22-0)

création [utilisation](#page-19-0)

# Samplers : pré-filtrage et mipmaps

## pré-filtrage :

- $\triangleright$  lorsqu'un pixel correspond à grand nombre de texels,
- $\blacktriangleright$  filtrer devient très couteux
- $\blacktriangleright$  pré-filtrer la texture.

mipmaps :

- $\blacktriangleright$  plusieurs "versions" de la texture,
- $\triangleright$  à des résolutions *filtrées* différentes.

choisir le texel *pré-filtré* le plus proche : GL NEAREST MIPMAP NEAREST, ou filtrer GL LINEAR MIPMAP LINEAR.

Résumé [Textures](#page-3-0) [Framebuffers](#page-22-0)

création [utilisation](#page-19-0)

# Textures pré-filtrées

textures pré-filtrées :

- I les niveaux, les versions pré-filtrées de la texture, sont fournis par l'application : glTexImageXXXD( level ),
- $\blacktriangleright$  les niveaux sont calculés par openGL : glGenerateMipMap().

 $\triangleright$  erreur courante : openGL suppose, par défaut, que les textures sont pré-filtrées.

 $4.17 \times$ 

création [utilisation](#page-19-0)

## Samplers : pré-filtrage

// choix du mode de filtrage glTexParameteri ( GL\_TEXTURE\_2D , GL\_TEXTURE\_MIN\_FILTER , GL\_LINEAR ); glTexParameteri ( GL\_TEXTURE\_2D, GL\_TEXTURE\_MAG\_FILTER, GL\_NEAREST); // creation des versions pre - filtrees de la texture glGenerateMipMap ( GL\_TEXTURE\_2D );

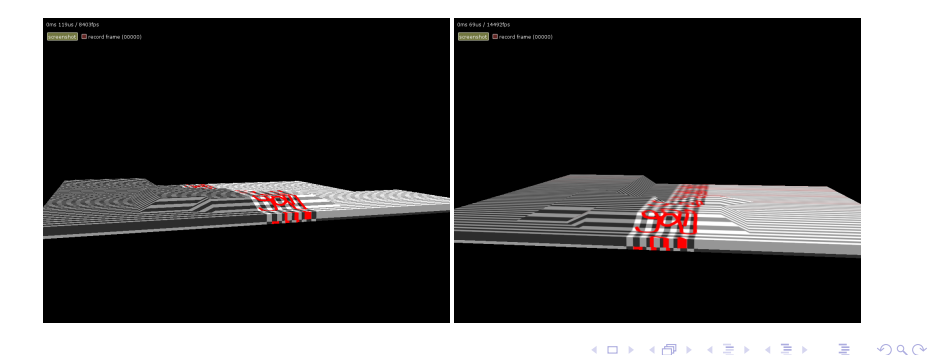

 $J.C.$  Iehl  $M2-$ 

[filtrage](#page-13-0)

# Samplers : création

### samplers :

- $\triangleright$  regroupent tous les paramètres de filtrage d'une texture :
- $\blacktriangleright$  glGenSamplers(),
- $\blacktriangleright$  glBindSampler(),
- ▶ glSamplerParameter(), mêmes paramètres que glTexParameter()

<span id="page-18-0"></span>K ロ ⊁ K 倒 ≯ K ミ ⊁ K ミ ≯

Résumé [Textures](#page-3-0) [Framebuffers](#page-22-0)

[filtrage](#page-13-0) création

## Plusieurs textures

### utilisation de plusieurs textures :

- $\triangleright$  créer et paramétrer les textures (+ samplers),
- $\triangleright$  activer une unité de texture : glActiveTexture(),
- $\triangleright$  activer la texture sur l'unité : glBindTexture(),
- $\blacktriangleright$  (activer le sampler sur l'unité : glBindSampler())
- $\triangleright$  paramétrer le shader pour accéder à l'unité de texture : glUniform1i().

#### attention :

- $\blacktriangleright$  l'unité de texture est identifiée par son indice,
- <sup>I</sup> ou une constante GL TEXTURE0 + indice.

<span id="page-19-0"></span>へのへ

[filtrage](#page-13-0) création

# Textures et Samplers : utilisation par un shader

#### utilisation par un shader :

- $\triangleright$  déclarer un sampler (en fonction du type de la texture),
- $\blacktriangleright$  lire un texel dans la texture.

```
// opengl 3.3 core profile , fragment shader :
# version 330
uniform sampler2D color ;
in vec2 texcoord:
layout (location= 0) out vec4 fragment_color;
void main ( void )
{
    fragment color= texture ( color, texcoord );
}
// dans l ' application :
glUniform1i ( glUniformLocation (" color ") , 0 );
\frac{1}{1} utiliser la texture active sur l'unite 0
```
 $\rightarrow$   $\overline{m}$   $\rightarrow$ 

 $R$ ésumé [Textures](#page-3-0) [Framebuffers](#page-22-0) [filtrage](#page-13-0) création

## Textures : résumé

### résumé :

- $\triangleright$  paramétrisation de la surface d'un objet,
- $\triangleright$  création, configuration d'une texture,
- $\triangleright$  (création, configuration d'un sampler),
- $\triangleright$  activation d'une texture (+ sampler) sur une unité de texture,
- $\triangleright$  déclaration et utilisation dans un shader.
- $\triangleright$  configurer le shader avec l'unité de texture,
- $\blacktriangleright$  utiliser simultanément plusieurs textures : configurer plusieurs unités de textures.

へのへ

création [utilisation](#page-25-0)

# Framebuffer

## à quoi ça sert ?

- $\triangleright$  à réaliser un traitement trop complexe pour le pipeline openGL,
- $\triangleright$  découper le traitement en plusieurs étapes (traitables par le pipeline),
- $\blacktriangleright$  + stocker résultats intermédiaires.

<span id="page-22-0"></span>4 0 F

création [utilisation](#page-25-0)

# Framebuffer

### idée :

- $\triangleright$  même principe que les unités de textures,
- $\triangleright$  mais appliqué aux sorties, au lieu des entrées des shaders.

### plusieurs textures de sortie :

- $\blacktriangleright$  regroupées dans un framebuffer,
- $\blacktriangleright$  créer un framebuffer,
- $\blacktriangleright$  créer des textures.
- $\triangleright$  associer les textures aux draw buffers du framebuffer.

へのへ

[utilisation](#page-25-0)

## Framebuffer : création

### création :

- $\blacktriangleright$  glGenFramebuffers(),
- $\blacktriangleright$  glBindFramebuffer().

#### plusieurs sorties :

- $\triangleright$  identifiées par les constantes GL\_COLOR\_ATTACHMENTO + indice, pour les textures couleurs,
- <span id="page-24-0"></span>▶ ou GL\_DEPTH\_ATTACHMENT, pour une texture de profondeur (type GL DEPTH COMPONENT).

création

## Framebuffer : utilisation

#### activer une texture sur un draw buffer :

- $\blacktriangleright$  glFramebufferTextureXXX(),
- $\blacktriangleright$  (glFramebufferRenderbuffer()).

activer un ou plusieurs draw buffers :

 $\blacktriangleright$  glDrawBuffers().

<span id="page-25-0"></span>4 0 F

création

### Framebuffer : exemple

```
GLint texture: // texture 2d couleur
{ ... }
GLint depth; // texture 2d profondeur
{ ... }
GLint framebuffer ;
glGenFramebuffers (1 , & framebuffer );
// activer le framebuffer
glBindFramebuffer ( framebuffer );
// associer la texture couleur au draw buffer 0 du framebuffer
glFramebufferTexture2D ( GL_FRAMEBUFFER , GL_COLOR_ATTACHMENT0 ,
     GL TEXTURE 2D, texture, 0) :
// associer la texture profondeur au depth buffer du framebuffer
glFramebufferTexture2D ( GL_FRAMEBUFFER , GL_DEPTH_ATTACHMENT ,
     GL TEXTURE 2D, depth, 0):
// activer les draw buffers
GLenum drawbuffers []= { GL_COLOR_ATTACHMENTO };
glDrawBuffers (1 , drawbuffers );
// activer le shader
// dessiner
```
メロメ メ御き メミメ メミメー

création

## Framebuffer : utilisation par un shader

#### utilisation par un shader :

- $\blacktriangleright$  déclarer un varying par sortie du fragment shader : out vec4 color; out vec3 normale;
- $\triangleright$  associer les varying aux draw buffers avant de linker le shader program : glBindFragDataLocation()

<span id="page-27-0"></span>exercice bonus : traduire la phrase en français !

 $\triangleright$  ou :

 $\triangleright$  déclarer l'association au draw buffer dans le fragment shader : layout(location= 0) out vec4 color; layout(location= 1) out vec3 normale;